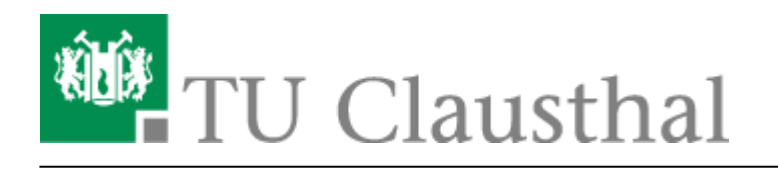

# **Video-Server der TU Clausthal**

# **Zugang zu Videos des Videoservers der TU Clausthal**

**Kann ich als nicht TU Angehöriger Zugang zu nicht öffentlich verfügbaren Vorlesungsaufzeichnungen erhalten?**

Nein, das ist leider nicht möglich, da auf Wunsch der jeweiligen Dozentin/des jeweiligen Dozenten diese Vorlesungsaufzeichnungen nur für Angehörige der TU Clausthal bzw. nur für an der TU eingeschriebene Teilnehmer der aufgezeichneten Vorlesungsreihe freigeschaltet sind.

#### **Können die Videos des Videoservers der TU Clausthal auch als Download zur Verfügung gestellt werden?**

Nein, eine Downloadoption für die Videos des Videoservers der TU Clausthal wird nicht angeboten.

# **Einbetten von Videos des Videoservers der TU Clausthal auf anderen Webseiten**

#### **Lassen sich alle Videos des Videoservers der TU Clausthal auf anderen Seiten einbetten?**

• Nein, Vorlesungsaufzeichnungen sowie Vortragsreihen, die über den Opencast Player (z. B. [https://video.tu-clausthal.de/film/632.html\)](https://video.tu-clausthal.de/film/632.html) ausgeliefert werden, können nicht auf anderen Seiten eingebettet werden. Ebenso ist eine Einbettung nicht möglich für Videos, die nur TU intern zur Verfügung stehen.

**Wie lassen sich Videos des Videoservers der TU Clausthal auf TU internen Seiten, die auf Typo3 basieren, einbetten?**

[Einbinden von Videos auf TU-internen Typo3 Webseiten](https://doku.tu-clausthal.de/doku.php?id=multimedia:video-server:videos_auf_webseiten)

**Wie lassen sich Videos des Videoservers der TU Clausthal auf TU externen Seiten bzw. TU internen Seiten, die nicht auf Typo3 basieren, einbetten?**

[Einbinden von Videos auf TU-externen Webseiten](https://doku.tu-clausthal.de/doku.php?id=multimedia:video-server:einbinden_von_videos_auf_tu-externen_webseiten)

# **Das Videoserver Plugin für Stud.IP**

#### **Welche Angebote des Videoservers lassen sich mit einer Veranstaltung in Stud.IP verknüpfen?**

Grundsätzlich lassen sich sämtliche auf dem Videoserver verfügbaren Angebote mit einer beliebigen Veranstaltung in Stud.IP verknüpfen. Vorlesungsaufzeichnungen, die nur für die Teilnehmenden einer bestimmten Veranstaltung in Stud.IP zugänglich sein dürfen, können ausschließlich mit dieser Veranstaltung verknüpft werden.

#### **Wie viele Angebote des Videoservers lassen sich mit einer Veranstaltung in Stud.IP verknüpfen?**

Die Anzahl an Angeboten des Videoservers, die mit einer Veranstaltung in Stud.IP verknüpft werden können, ist nicht begrenzt.

**Wie lassen sich Angebote des Videoservers mit einer Veranstaltung in Stud.IP verknüpfen?**

[Verknüpfen von Videoserverangeboten mit Stud.IP Veranstaltungen](https://doku.tu-clausthal.de/doku.php?id=multimedia:video-server:verknuepfen_von_angeboten_des_videoservers_mit_veranstaltungen_in_stud.ip)

#### **Lassen sich auch nur einzelne Kapitel/Aufzeichnungen eines Videoangebots vom Videoserver der TU Clausthal mit einer Veranstaltung in Stud.IP verknüpfen?**

• Ja, dies ist ebenfalls möglich (siehe auch [Verknüpfen von Videoserverangeboten mit Stud.IP](https://doku.tu-clausthal.de/doku.php?id=multimedia:video-server:verknuepfen_von_angeboten_des_videoservers_mit_veranstaltungen_in_stud.ip) [Veranstaltungen\)](https://doku.tu-clausthal.de/doku.php?id=multimedia:video-server:verknuepfen_von_angeboten_des_videoservers_mit_veranstaltungen_in_stud.ip).

**Wie kann ein bereits mit einer Veranstaltung in Stud.IP verknüpftes Videoangebot editiert bzw. wieder gelöscht werden?**

[Editieren/Löschen eines mit Stud.IP verknüpften Videoangebots](https://doku.tu-clausthal.de/doku.php?id=multimedia:video-server:editieren_und_loeschen_eines_mit_einer_stud.ip_veranstaltung_verknuepften_videoangebots)

**Wie können einzelne Aufzeichnungen/Kapitel eines mit einer Veranstaltung in Stud.IP verknüpften Videoangebots für Studierende manuell freigegeben werden?**

siehe hierzu [Editieren/Löschen eines mit Stud.IP verknüpften Videoangebots](https://doku.tu-clausthal.de/doku.php?id=multimedia:video-server:editieren_und_loeschen_eines_mit_einer_stud.ip_veranstaltung_verknuepften_videoangebots)

**Lassen sich auch die in Stud.IP zu einzelnen Aufzeichnungen/Kapiteln angezeigten Metadaten ändern?**

Ja, das ist im Falle des Titel und der Beschreibung einer Aufzeichnung/eines Kapitels möglich. Grundsätzlich werden die Daten dabei nicht global geändert, sondern nur für die aktuell gewählte Veranstaltung in Stud.IP. (siehe [Metadaten zu einer Aufzeichnung in Stud.IP ändern\)](https://doku.tu-clausthal.de/doku.php?id=multimedia:video-server:metadaten_fuer_aufzeichnungen_aendern) **Wie können globale/allgemeine Informationen zu den mit einer Veranstaltung in Stud.IP verknüpften Videoangeboten hinzugefügt werden?**

[Hinzufügen allgemeiner Informationen zu Videoangeboten in Stud.IP](https://doku.tu-clausthal.de/doku.php?id=multimedia:video-server:hinzufuegen_allgemeiner_informationen)

# **Abspielen von Videos des Videoservers der TU Clausthal**

#### **Warum wird der Videoplayer beim Aufruf eines Videoangebots nicht angezeigt?**

Leeren Sie zunächst den Browser Cache und versuchen Sie, ob es dann funktioniert. Sollte dies nicht helfen prüfen Sie, ob Javascript in Ihrem Browser deaktiviert ist bzw. durch eine Browsererweiterung (z. B. noscript) blockiert wird. Um die Videos des Videoservers der TU Clausthal abspielen zu können, muss Javascript aktiviert sein und zudem für die Seiten des Videoservers zugelassen werden.

#### **Mit welchen Browsern/Geräten können die Videos des Videoservers der TU Clausthal abgespielt werden?**

- Google Chrome (Desktop, Android)
- Safari (Desktop, iOS)
- Firefox
- Microsoft Edge

### **Gibt es Einschränkungen/Besonderheiten bei Verwendung der unterstützten Browser/Geräte?**

- **Opencast Player für Vorlesungsaufzeichnungen und Vortragsreihen (z. B. <https://video.tu-clausthal.de/vorlesung/626.html>)**
	- **Microsoft Edge:** Performance Probleme beim Abspielen der Aufzeichnungen. Es wird empfohlen stattdessen einen anderen unterstützten Browser zu verwenden.
	- **Safari (iOS):** Zum Abspielen der Aufzeichnungen muss nach Aufrufen des Players der [Desktop Modus angefordert](https://www.easynetsoft.de/2015/10/17/mobile-und-desktop-version-einer-webseite-unter-ios-im-safari/) werden.
	- **Safari (iOS):** Auf älteren/langsameren iOS Devices lassen sich die Aufzeichnungen u. U. nicht abspielen.

#### **Lässt sich auch der Internet Explorer auf den Seiten des Videoservers nutzen ?**

Da der Internet Explorer bereits vor einiger Zeit von Microsoft abgekündigt wurde und der Entwicklungsaufwand zur vollständigen Unterstützung des Internet Explorers zu hoch ist, wird der Browser auf den Seiten des Videoservers nicht mehr offiziell unterstützt. Bei Darstellungsund/oder Abspielproblemen mit dem Internet Explorer empfehlen wir die Nutzung eines anderen Browser.

#### **Woran liegt es, dass sich die Videos auf meinem Rechner nicht flüssig abspielen lassen?**

Eventuell liegt dies an der im verwendeten Browser aktivierten Hardwarebeschleunigung. Deaktivieren Sie diese in den Einstellungen Ihres Browsers, starten Sie den Browser neu und rufen Sie das Video erneut auf um zu überprüfen, ob eine Besserung eintritt.

#### **Wird der Adobe Flash Player zum Abspielen der Videos des Videoservers der TU Clausthal benötigt?**

Nein, der Adobe Flash Player wird zum Abspielen der auf dem Videoserver verfügbaren Videos/Aufzeichnungen nicht benötigt.

## **Weiterer Support**

**An wen kann ich mich wenden, wenn mir die Hinweise auf dieser Seite bei meinem Problem bezüglich des Videoservers der TU Clausthal nicht weiterhelfen?**

Wenden Sie sich in diesem Fall bitte per e-Mail an den [Support des Rechenzentrums.](https://www.rz.tu-clausthal.de/de/uberuns/kontakt/) Ihr Anliegen wird dann an die Multimediaabteilung des Rechenzentrums weitergeleitet.

#### **Welche Angaben werden zur Bearbeitung einer Supportanfrage bezüglich Problemen mit den Videoplayern des Videoservers der TU Clausthal (z. B. Darstellungsprobleme, Abspielprobleme) benötigt?**

Bitte teilen Sie uns bei oben genannten Supportanfragen Folgendes mit:

- Verwendeter Browser + Version
- Betriebssystem + Version
- Geschwindigkeit der Internetverbindung

Direkt-Link: **<https://doku.tu-clausthal.de/doku.php?id=multimedia:video-server:start&rev=1571123393>**

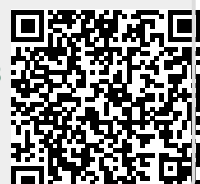

Letzte Aktualisierung: **09:09 15. October 2019**